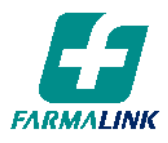

Buenos Aires, 2 de Junio de 2021

## **Modificaciones en el AUTORIZADOR WEB de IMED**

Estimado Farmacéutico

Por medio de la presente le informamos las siguientes modificaciones que se han realizado en el sistema de validación vía WEB de Imed:

## **1. Nuevo modelo de comprobante de validación CAD (Comprobante de Autorización de Dispensa)**

Se modificó el comprobante de validación con el agregado del número de receta electrónica y número de autorización on line en formato de código de barras.

Sólo en el caso de recetas electrónicas, donde no se cuenta con la impresión de la receta, se podrá utilizar este comprobante para adjuntar los troqueles de los productos dispensados, incluir los datos de quien retira la medicación y realizar la presentación en Farmalink para su posterior liquidación.

En recetas convencionales, si lo desea, se podrá adjuntar el CAD como constancia de la autorización on line de la receta en Imed.

El CAD no es válido como factura o comprobante fiscal de dispensa.

A continuación, se adjunta un modelo de CAD a modo de ejemplo:

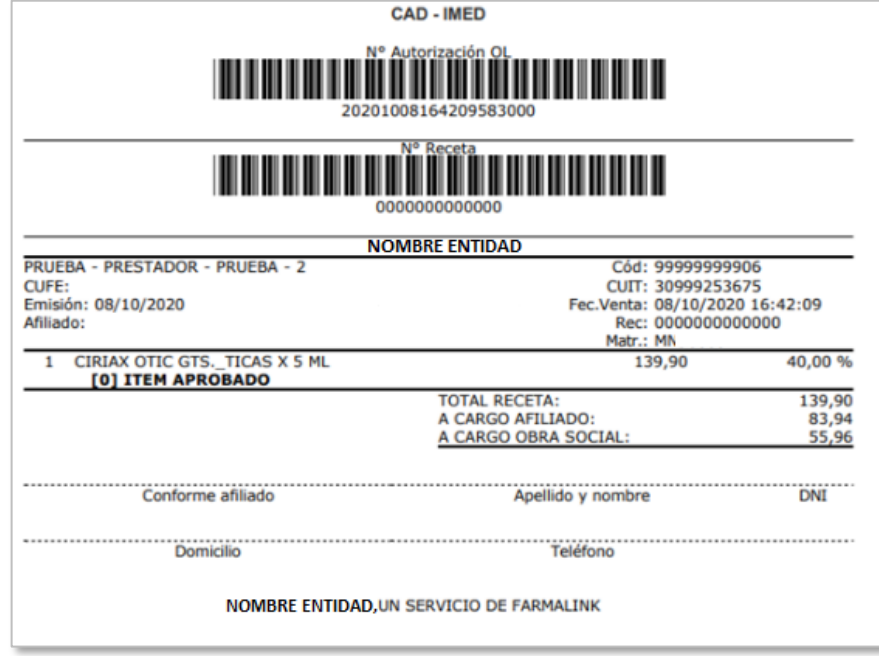

## **2. Implementación de la Consulta de Receta Electrónica**

Para la validación de recetas electrónicas podrá ingresar únicamente número de afiliado y número de receta electrónica y luego presionar "Consulta de Receta Electrónica". Se visualizará una precarga de los datos de la receta ingresada que le facilitarán su validación.

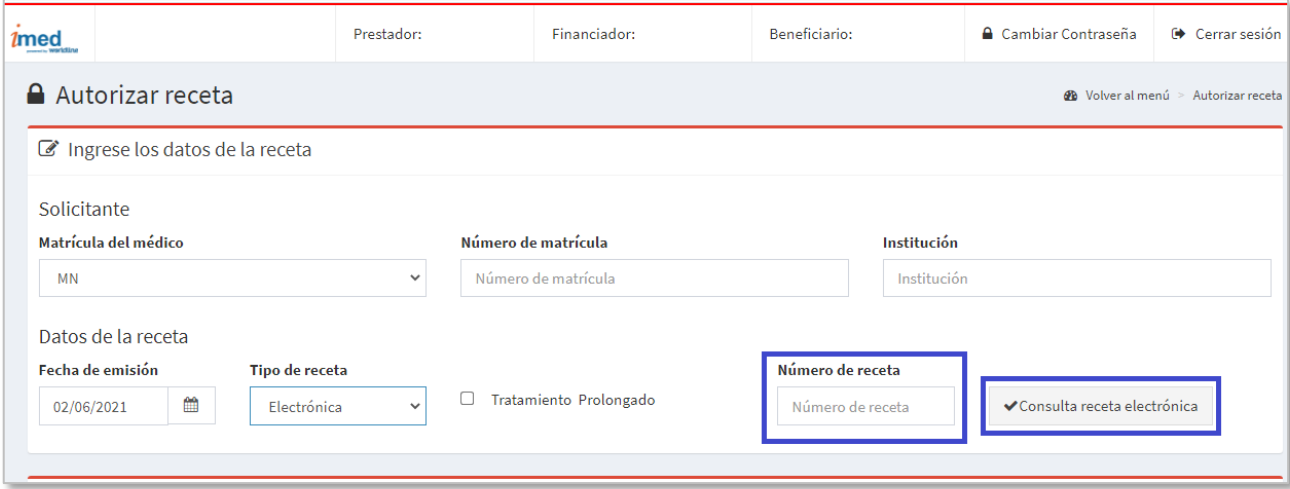

## **3. Agregado del campo "Diagnóstico"**

En este campo se podrá ingresar el diagnóstico informado por el médico prescriptor en la receta. El campo será visible únicamente en aquellas entidades donde la carga de este dato sea obligatoria.

El diagnóstico podrá informarse tanto a nivel general de receta como por ítem prescripto.

El campo es alfanumérico, por lo que se admite el ingreso del diagnóstico tal como figure en la receta (codificado o descripción).

Para más información sobre cualquiera de las modificaciones implementadas, puede consultar el instructivo publicado en la página web de Imed [\(www.imed.com.ar\)](http://www.imed.com.ar/) o contactarse con la Mesa de Ayuda de Imed al 0810-122-7427 en el siguiente horario de atención: lunes a viernes de 8 a 20 hs., sábados de 9 a 13 hs.

Sin otro particular, lo saluda atte.

Farmalink S. A.